# **Improving the Airflow User Experience**

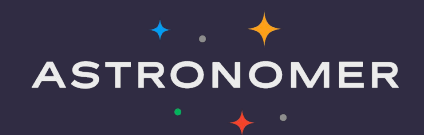

### **Speakers**

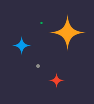

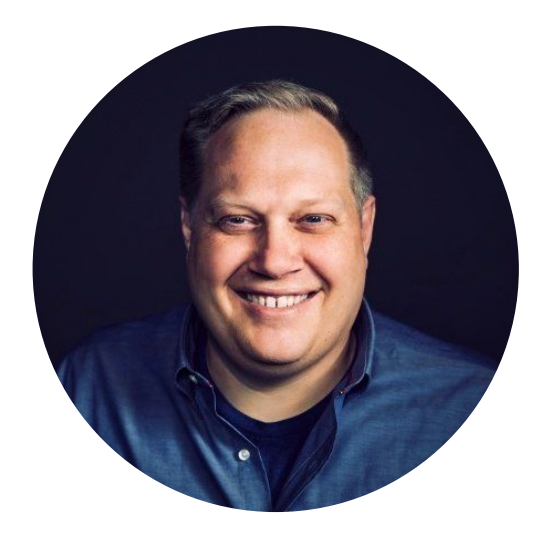

## **Ry Walker**

Founder/CTO at Astronomer

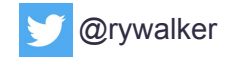

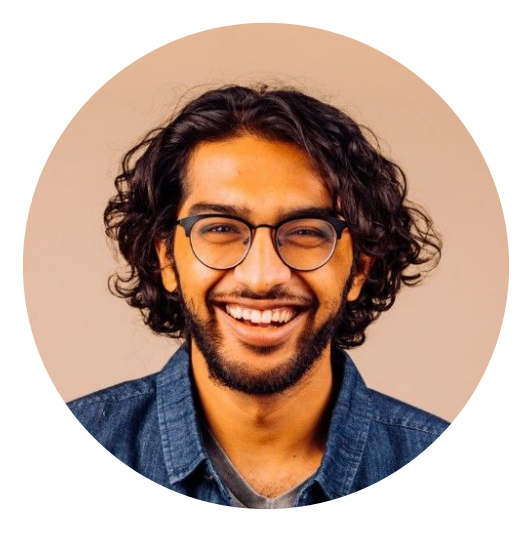

## **Viraj Parekh**

Head of Field Engineering at Astronomer

![](_page_1_Picture_9.jpeg)

![](_page_1_Picture_10.jpeg)

### **Maxime Beauchemin**

Founder/CEO of Preset, Creator of Apache Airflow and Apache Superset

![](_page_1_Picture_13.jpeg)

### **About Astronomer**

![](_page_2_Picture_1.jpeg)

Astronomer is focused on helping organizations adopt Apache Airflow, the open-source standard for data pipeline orchestration.

#### **Products**

Astronomer **Enterprise** 

![](_page_2_Picture_5.jpeg)

#### **Locations**

![](_page_2_Picture_7.jpeg)

### **100+**

Enterprise customers around the world

## **4 of top 7**

Airflow committers are Astronomer advisors or employees

#### **Investors**

![](_page_2_Picture_16.jpeg)

![](_page_2_Picture_17.jpeg)

![](_page_2_Picture_18.jpeg)

![](_page_2_Picture_19.jpeg)

**Frontline** 

### **7 Stages of Airflow User Experience**

![](_page_3_Figure_1.jpeg)

![](_page_3_Picture_2.jpeg)

![](_page_4_Picture_0.jpeg)

### **Current**

- LDAP authentication
- Kerberos (w/ some operators)
- Fernet key encryption
- External secrets backend
- CVE Mitigations
- RBAC
	- Astronomer has multi-tenant RBAC solution built in

### astronomer-fabsecuritymanager

A custom Flask-AppBuilder security manager for use with Apache Airflow inside the Astronomer Platform.

### Data Science  $\leftarrow$  Users **User Details** Name Email Joined 07/08/20 Workspace Role Admin Viewer Editor **Update User** Cancel **Remove User** vill be removed from the workspace. **Remove User**

![](_page_6_Figure_0.jpeg)

### **Current Future**

- LDAP authentication
- Kerberos (w/ some operators)
- Fernet key encryption
- External secrets backend
- CVE Mitigations

### RBAC

● Astronomer has multi-tenant RBAC solution built in

### Data lineage

### Audit logs

Integration with external identity providers (Auth0, Okta, Ping, SAML)

![](_page_7_Picture_0.jpeg)

### **Current**

- Your Text Editor + Python environment
- Astronomer CLI
- Community Projects
	- [DagFactory](https://github.com/ajbosco/dag-factory) (DevotedHealth)
	- [Airflow DAG Creation Manager](https://github.com/lattebank/airflow-dag-creation-manager-plugin) **[Plugin](https://github.com/lattebank/airflow-dag-creation-manager-plugin)**
	- **[Kedro](https://github.com/quantumblacklabs/kedro)**

# git pull

code .

with  $DAG$ <sup>'</sup> covid data to s3', start date=datetime $(2020, 3, 1)$ , max active runs=1, schedule interval='@daily', default args=default args, catchup=False # enable if you don't want historid  $||$  as dag:

 $t0 =$  Dummy Operator (task id='start')

for endpoint in endpoints: generate files =  $PythonOperator($ task id='generate file  $\{0\}$ '.format(endpoint), python callable=upload to s3, op kwargs={'endpoint': endpoint, 'date': date}

 $t0 \gg$  generate files

virajparekh@orbiter:~/Code/Astronomer/airflow-covid-data\$

### dag-factory

![](_page_10_Picture_1.jpeg)

dag-factory is a library for dynamically generating Apache Airflow DAGs from YAML configuration files.

<https://github.com/ajbosco/dag-factory>

### dag-factory

![](_page_11_Picture_1.jpeg)

dag-factory is a library for dynamically generating Apache Airflow DAGs from YAML configuration files.

### Define a DAG with YAML

```
example dag1:
 default args:
   owner: 'example owner'
   start_date: 2018-01-01 # or '2 days'
   end date: 2018-01-05
   retries: 1
   retry delay sec: 300
 schedule interval: '0 3 * * * '
 concurrency: 1
 max active runs: 1
 dagrun_timeout_sec: 60
 default_view: 'tree' # or 'graph', 'duration', 'gantt', 'landing_times'
 orientation: 'LR' # or 'TB', 'RL', 'BT'
 description: 'this is an example dag!'
 on_success_callback_name: print_hello
 on_success_callback_file: /usr/local/airflow/dags/print_hello.py
 on_failure_callback_name: print_hello
 on failure callback file: /usr/local/airflow/dags/print_hello.py
 tasks:
```
### dag-factory

![](_page_12_Picture_1.jpeg)

dag-factory is a library for dynamically generating Apache Airflow DAGs from YAML configuration files.

### **Parse the YAML**

from airflow import DAG import dagfactory

dag factory = dagfactory.DagFactory("/path/to/dags/config file.yml")

```
dag_factory.clean_dags(globals())
dag factory.generate dags(globals())
```
### Define a DAG with YAML

```
example dag1:
 default args:
   owner: 'example owner'
   start_date: 2018-01-01 # or '2 days'
   end date: 2018-01-05
   retries: 1
   retry delay sec: 300
 schedule interval: '0 3 * * * '
 concurrency: 1
 max active runs: 1
 dagrun timeout sec: 60
 default_view: 'tree' # or 'graph', 'duration', 'gantt', 'landing_times'
 orientation: 'LR' # or 'TB', 'RL', 'BT'
 description: 'this is an example dag!'
 on success callback name: print hello
 on_success_callback_file: /usr/local/airflow/dags/print_hello.py
 on failure callback name: print hello
 on failure callback file: /usr/local/airflow/dags/print_hello.py
```
### ....and you have a DAG!

![](_page_13_Figure_1.jpeg)

## **Airflow DAG Creation Manager Plugin**

### **Description**

A plugin for Apache Airflow that create and manage your DAG with web UI.

<https://github.com/lattebank/airflow-dag-creation-manager-plugin>

## **Airflow DAG Creation Manager Plugin**

### **Description**

A plugin for Apache Airflow that create and manage your DAG with web UI.

**Create and manage DAGS directly from the UI**

![](_page_15_Figure_4.jpeg)

![](_page_16_Figure_0.jpeg)

### **Current Future**

- Your Text Editor + Python environment
- Astronomer CLI
- Community Projects
	- [DagFactory](https://github.com/ajbosco/dag-factory) (DevotedHealth)
	- [Airflow DAG Creation Manager](https://github.com/lattebank/airflow-dag-creation-manager-plugin) [Plugin](https://github.com/lattebank/airflow-dag-creation-manager-plugin)
	- [Kedro](https://github.com/quantumblacklabs/kedro)

DAGs from Notebooks Scheduling SQL query from UI DAG Generator from standard templates

![](_page_17_Picture_0.jpeg)

### **Current**

Most users git-sync DAGs, add prod dependencies manually

Official Community Docker Image

### Astronomer is Docker-centric

- Define dependencies (both (Python packages + system-level packages) directly in your code project
- Run the image locally with Docker
- Reduces devOps workload, since data engineers trial and error dependencies locally
- Can run the whole image through CVE testing

.<br>virajparekh@orbiter:~<mark>/Code/Astronomer/airflow-covid-data\$</mark>

![](_page_19_Picture_0.jpeg)

### **Current**

- No standardization around DAG unit testing
- Adhoc testing for different data scenarios
- Community Projects:
	- **[Raybeam Status Plugin](https://medium.com/raybeam/use-airflow-to-project-confidence-in-your-data-abd160f3dc8c)**
	- **[Great Expectations Pipeline Tutorial](https://github.com/superconductive/ge_tutorials)**

![](_page_20_Picture_1.jpeg)

### Data confidence plugin for Airflow.

The Status Airflow plugin makes it easy to communicate confidence about your data system to manager, executives and other stakeholders in your organization. It improves trust in underlying data by increasing transparency.

[https://github.com/Raybeam/rb\\_status\\_plugin](https://github.com/Raybeam/rb_status_plugin)

### Is the data ready?

![](_page_21_Figure_1.jpeg)

### No reports have run yet!

Don't worry, here's some steps for creating a new report:

- Create a new report.
- . Turn on the new report on the reports page.
- . Run the new report manually or let it run naturally on the schedule you provided.
- . Wait for the report to finish running.
- . This status page will now be populated with a new report.

![](_page_22_Picture_9.jpeg)

![](_page_23_Picture_37.jpeg)

2020-06-04, 17:29:31 UTC & admin user -

### **Keep stakeholders aware of data quality**

2020-06-04, 17:29:31 UTC & admin user -

#### **O** Some Tests Are Failing Updated Jun 04 at 17:27 Reports Failed / Updated Jun 04 at 17:27 Details  $\wedge$ Data loading report Report Owner: Data bbriski@raybeam.com Description: Status of all data loads from external partners Subscribers: bbriski@raybeam.com Failed: · test\_social\_channels\_dag.load\_facebook Passed / Updated May 29 at 23:08 Details  $\vee$ Social channels to me  $\sqrt{ }$

### **Keep stakeholders aware of data quality**

### **Hooks into existing Airflow functionality**

![](_page_24_Picture_5.jpeg)

![](_page_25_Picture_0.jpeg)

### **Current Future**

- No standardization around DAG unit testing
- Adhoc testing for different data scenarios
- Community Projects:
	- [Raybeam Status Plugin](https://medium.com/raybeam/use-airflow-to-project-confidence-in-your-data-abd160f3dc8c)
	- **[Great Expectations Pipeline Tutorial](https://github.com/superconductive/ge_tutorials)**

### Data awareness?

Standardized best practices for DAG unit testing

Additional automated testing of Hooks and Operators

![](_page_26_Picture_0.jpeg)

### **Current**

Most Airflow deployments are pets, not cattle — manually deployed

"Guess and check" for configurations

### The Astronomer Way

- Use Kubernetes!
- Airflow now has an official Helm chart
- Astronomer platform makes it easy to CRUD Airflow deployments

## github.com/apache/airflow/tree/master/chart

## **Official Helm Chart for Apache Airflow**

This chart will bootstrap an [Airflow](https://airflow.apache.org/) deployment on a [Kubernetes](http://kubernetes.io/) cluster using the [Helm](https://helm.sh/) package manager.

### **Prerequisites**

- Kubernetes 1 12+ cluster
- $\bullet$  Helm 2.11+ or Helm 3.0+
- PV provisioner support in the underlying infrastructure

### ## from the chart directory of the airflow repo

```
kubectl create namespace airflow
helm repo add stable https://kubernetes-charts.storage.googleapis.com
helm dep update
helm install airflow . --namespace airflow
```
uid gid nodeSelector affinity tolerations labels privateRegistry.enabled privateRegistry.repository networkPolicies.enabled airflowHome rbacEnabled executor allowPodLaunching defaultAirflowRepository defaultAirflowTag images.airflow.repository images.airflow.tag images.airflow.pullPolicy images.flower.repository images.flower.tag images.flower.pullPolicy images.statsd.repository images.statsd.tag images.statsd.pullPolicy images.redis.repository images.redis.tag

images.redis.pullPolicy images.pgbouncer.repository images.pgbouncer.tag images.pgbouncer.pullPolicy images.pgbouncerExporter.repository images.pgbouncerExporter.tag images.pgbouncerExporter.pullPolicy env

#### secret

data.metadataSecretName data.resultBackendSecretName data.metadataConection data.resultBackendConnection fernetKey fernetKeySecretName workers.replicas workers.keda.enabled workers.keda.pollingInverval workers.keda.cooldownPeriod workers.keda.maxReplicaCount workers.persistence.enabled workers.persistence.size workers.persistence.storageClassName workers.resources.limits.cpu workers.resources.limits.memory workers.resources.requests.cpu workers.resources.requests.memory

workers.terminationGracePeriodSeconds workers.safeToEvict scheduler.podDisruptionBudget.enabled scheduler.podDisruptionBudget.config.maxUnavailable scheduler.resources.limits.cpu scheduler.resources.limits.memory scheduler.resources.requests.cpu scheduler.resources.requests.memory scheduler.airflowLocalSettings scheduler.safeToEvict

webserver.livenessProbe.initialDelaySeconds webserver.livenessProbe.timeoutSeconds webserver.livenessProbe.failureThreshold webserver.livenessProbe.periodSeconds webserver.readinessProbe.initialDelaySeconds webserver.readinessProbe.timeoutSeconds webserver.readinessProbe.failureThreshold webserver.readinessProbe.periodSeconds webserver.replicas webserver.resources.limits.cpu webserver.resources.limits.memory webserver.resources.requests.cpu webserver.resources.requests.memory webserver.defaultUser dags.persistence.\* dags.gitSync.\*

helm install airflow-ry . --namespace airflow-ry

NAME: airflow-ry LAST DEPLOYED: Wed Jul 8 20:10:29 2020 NAMESPACE: airflow-ry STATUS: deployed REVISION: 1

You can now access your dashboard(s) by executing the following command(s) and visiting the corresponding port at localhost in your browser:

Airflow dashboard: kubectl port-forward svc/airflow-ry-webserver 8080:8080 --namespace airflow

#### kubectl get pods --namespace airflow-ry

![](_page_29_Picture_51.jpeg)

#### astro deployment create test-deployment --executor celery

NAME DEPLOYMENT NAME ASTRO DEPLOYMENT ID test-deployment theoretical-element-5806 0.15.2 ckce1ssco4uf90j16a5adkel7

Successfully created deployment with Celery executor. Deployment can be accessed at the following URLs

 Airflow Dashboard: https://deployments.astronomer.io/theoretical-element-5806/airflow Flower Dashboard: https://deployments.astronomer.io/theoretical-element-5806/flower

#### astro deployment delete ckce1ssco4uf90j16a5adkel7

Successfully deleted deployment

#### **Execution Environment**

![](_page_31_Figure_1.jpeg)

### www.astronomer.io/guides/airflow-scaling-workers

![](_page_32_Picture_79.jpeg)

**parallelism** is the max number of task instances that can run concurrently on airflow. This means that across all running DAGs, no more than 32 tasks will run at one time.

**dag\_concurrency** is the number of task instances allowed to run concurrently within a *specific dag*. In other words, you could have 2 DAGs running 16 tasks each in parallel, but a single DAG with 50 tasks would also only run 16 tasks - not 32

These are the main two settings that can be tweaked to fix the common "Why are more tasks not running even after I add workers?"

**worker\_concurrency** is related, but it determines how many tasks a single worker can process. So, if you have 4 workers running at a worker concurrency of 16, you could process up to 64 tasks at once. Configured with the defaults above, however, only 32 would actually run in parallel. (and only 16 if all tasks are in the same DAG)

**Pro tip:** If you increase worker\_concurrency, make sure your worker has enough resources to handle the load. You may need to increase CPU and/or memory on your workers. Note: This setting only impacts the CeleryExecutor

![](_page_33_Picture_0.jpeg)

### **Current Future**

Most Airflow deployments are pets, not cattle — manually deployed

"Guess and check" for configurations

### The Astronomer Way

- Use Kubernetes!
- Airflow now has an official Helm chart
- Astronomer platform makes it easy to CRUD Airflow deployments

Infrastructure and configuration recommendations to optimize performance and identify bottlenecks

![](_page_34_Picture_0.jpeg)

### **Current**

Most Airflow deployments running on virtual machines

Running in K8s enhances stability, observability, and ability to scale

![](_page_35_Picture_5.jpeg)

![](_page_36_Picture_3.jpeg)

![](_page_37_Figure_1.jpeg)

Long-running tasks

![](_page_38_Figure_1.jpeg)

Medium-running tasks

![](_page_39_Figure_1.jpeg)

Short-running tasks

### **Celery with KEDA**

![](_page_40_Picture_1.jpeg)

![](_page_40_Figure_2.jpeg)

### CEIL((20 RUNNING + 20 QUEUED)/16) = 4 workers

![](_page_41_Picture_0.jpeg)

### **Current Future**

Most Airflow deployments running on virtual machines

Running in K8s enhances stability, observability, and ability to scale

Highly Available Scheduler "Fastfollow" task scheduling

![](_page_42_Figure_1.jpeg)

![](_page_42_Figure_2.jpeg)

### **Fast follow**

![](_page_43_Picture_1.jpeg)

![](_page_43_Figure_2.jpeg)

![](_page_44_Picture_0.jpeg)

### **Current**

Airflow built-in dashboards based on task metadata

Airflow native statsd exporter offers deeper metrics

![](_page_45_Figure_0.jpeg)

### airflow.apache.org/docs/stable/metrics.html

### **Counters**

<job\_name>\_start <job\_name>\_end operator\_failures\_<operator\_name> operator\_successes\_<operator\_name> ti failures ti successes zombies killed scheduler\_heartbeat dag\_processing.processes scheduler.tasks.killed externally

dagrun.dependency-check.<dag\_id> dag.<dag\_id>.<task\_id>.duration dag\_processing.last\_duration.<dag\_file> dagrun.duration.success.<dag\_id> dagrun.duration.failed.<dag\_id> dagrun.schedule\_delay.<dag\_id>

#### **Gauges**

dagbag size dag processing.import errors dag\_processing.total\_parse\_time dag\_processing.last\_runtime.<dag\_file> dag processing.last run.seconds ago.<dag file> dag processing.processor\_timeouts executor.open\_slots executor.queued\_tasks executor.running\_tasks pool.open\_slots.<pool\_name> pool.used\_slots.<pool\_name> **Timers** *Timers Pool.starving tasks.<pool\_name>* 

![](_page_46_Picture_7.jpeg)

![](_page_47_Picture_1.jpeg)

![](_page_48_Figure_0.jpeg)

![](_page_49_Figure_0.jpeg)

![](_page_50_Picture_1.jpeg)

![](_page_51_Figure_0.jpeg)

![](_page_52_Figure_0.jpeg)

### **Current Future**

Airflow built-in dashboards based on task metadata

Airflow native statsd exporter offers deeper metrics

Enhance integration options with third party services (Sumologic, Splunk, etc)

Task progress API

![](_page_53_Figure_0.jpeg)

![](_page_54_Picture_0.jpeg)

# **Now Q&A**